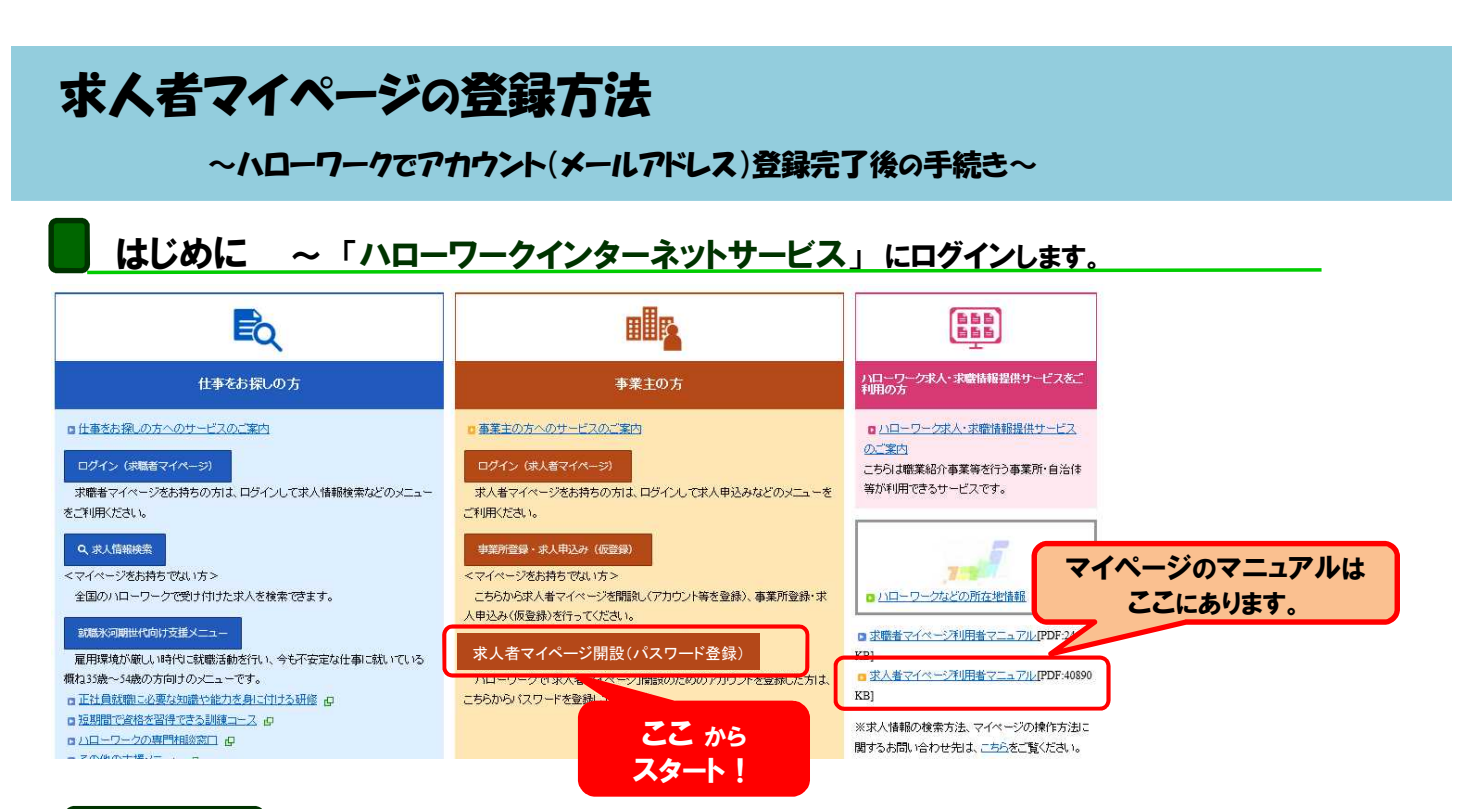

## ステップ 1 マイページ利用規約等への同意をお願いします。

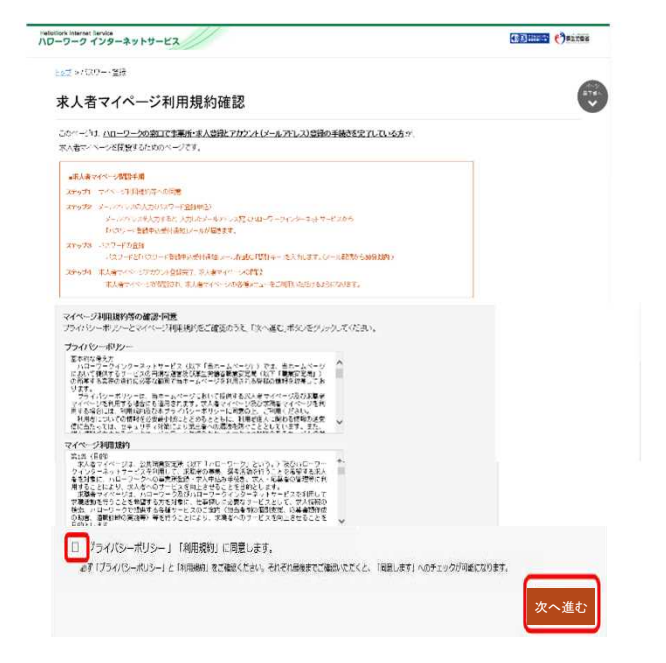

## ステップ 2 ハローワークで登録したメールアドレスを入力します。

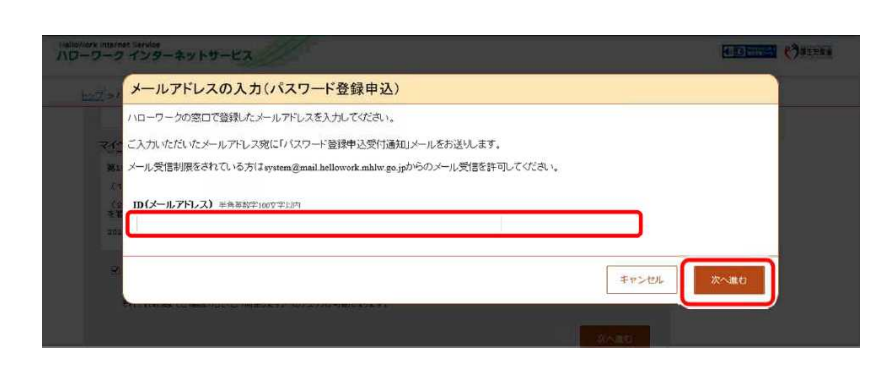

●入力後、「認証キー」が記載された メールが届きます。 (届いてから50分以内有効。無効になった 場合は始めからやり直してください) →ステップ3へ

※メールの受信制限をしている場合は、 パスワード登録手続きを行う前に 「system@mail.hellowork.mhlw.go.jp」 からの受信を許可してください。

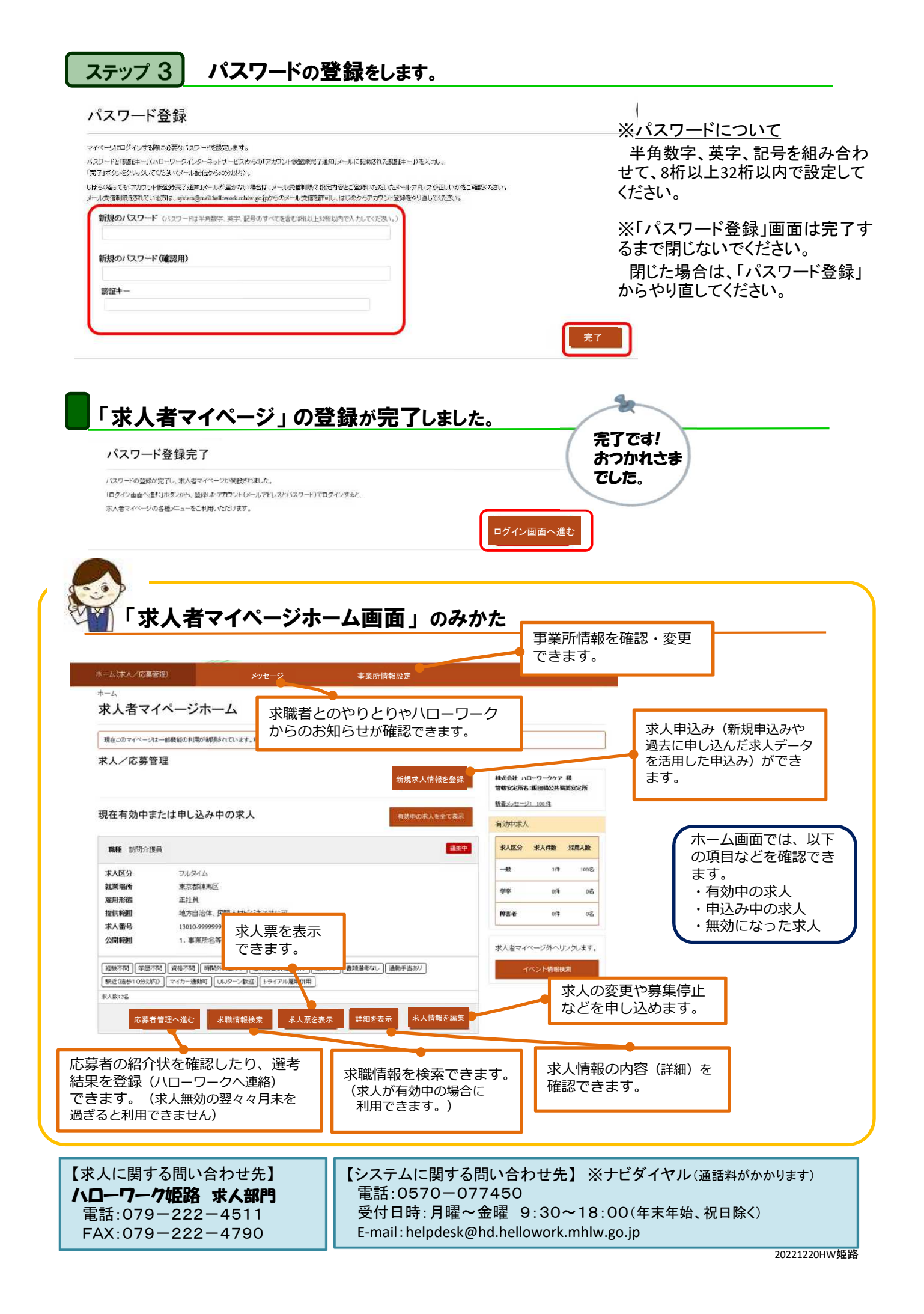